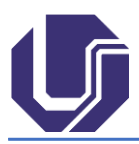

## **Como solicitar:**

- 1. Residente deve entrar em contato com o supervisor do PRM no qual deseja fazer o estágio.
- 2. Após o aceite do Supervisor do Estágio o Residente deve preencher o Termo de Compromisso de Estágio (documento disponível no site da COREME-UFU).
- 3. Após o documento preenchido e com as assinaturas do Supervisor do PRM concedente e do Coordenador da Residência Médica de origem, o residente deve encaminhar o documento de forma digital para a COREME-UFU (coreme@famed.ufu.br).
- 4. COREME-UFU encaminha o documento via SEI para a UGEPOS GEP que realizará a análise e assinatura, caso autorize o Estágio.
- 5. Uma vez autorizado o estágio, a UGEPOS realiza os trâmites necessários para andamento da demanda como cadastro no HC-UFU/EBSERH, liberação de crachá, etc.

O TCE deve ser assinado pelo residente, pelo seu Coordenador do PRM de origem, pelo supervisor do Programa de Residência Médica concedente na UFU, pelo Coordenador da COREME-UFU e a UGEPOS- Gestão Acadêmica do HC-UFU/EBSERH.

Os termos deverão ser digitados e **não preenchidos manualmente**.

As assinaturas deverão ser eletrônicas que permitam a validação e certificação de autenticidade como plataformas de assinaturas digitais (tipo DSign, DocSign, ClickSign, Autentique, D4Sign, etc), os tokens de assinatura ou a Plataforma de assinatura digital GovBr.

Adotamos a plataforma GovBr por ser um sistema gratuito acessível a qualquer cidadão que se cadastre no Portal Gov (link para cadastro: [https://www.gov.br/governodigital/pt-br/assinatura-eletronica\)](https://www.gov.br/governodigital/pt-br/assinatura-eletronica)

Observação: No perfil [Digital GOVBR,](https://www.youtube.com/@DigitalGOVBR) no YouTube®, há vídeos orientativos para acesso, nível de acesso e assinatura.

Qualquer alteração no documento assinado pelo Portal do Governo Federal Gov.br invalidará a assinatura.